## Attribute Values

Last Modified on 03/21/2024 1:38 pm CDT

Values can be set on the Attributes listed below. By setting the Value on an Attribute, it will be required to pick from a specific Attribute value already in the drop-down. The following paths have this feature enabled:

- **Customer Attributes** on the *Customer*tab at *Hub / Setup / Company Preferences*
- **Product Attributes** on the *Product* tab at *Hub / Setup / Company Preferences*
- **Lot Attributes** on the *Product* tab at *Hub / Setup / Company Preferences*
- **Attributes** on the *Farm* tab at *Hub / Setup / Company Preferences*
- **Field Attributes** on the *Field* tab at *Hub / Setup / Company Preferences*
- **GL Account Attributes** on the *G/L* tab at *Accounting / Setup / Preferences*
- **Vendor Attributes** on the *A/P* tab at *Accounting / Setup / Preferences*
- **Employee Attributes** on the *Payroll* tab at *Accounting / Setup / Preferences*
- **Tank Attributes** at *Energy / Setup / Preferences*

Rather than entering Attribute Values on Customers, Products, etc., this feature gives the ability to choose from a list of company-defined Attribute Values. This helps control user input and ensure accurate reporting.

Following one of the paths above, choose**Setup Values**. From there, Attribute Values can be added, edited, or deleted.

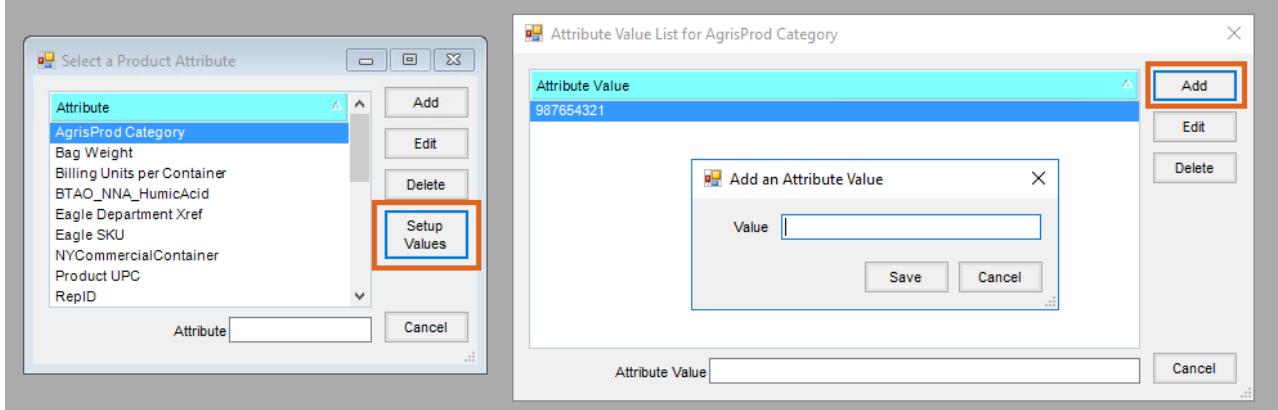

After adding values, navigate to the appropriate item and select **Attributes**. The Attribute edited above will now display with brackets (<>) and the Attribute Value will be a drop-down containing the added values. Alternatively, double-clicking the *Attribute Name* will open a window to search for and find the appropriate Value.

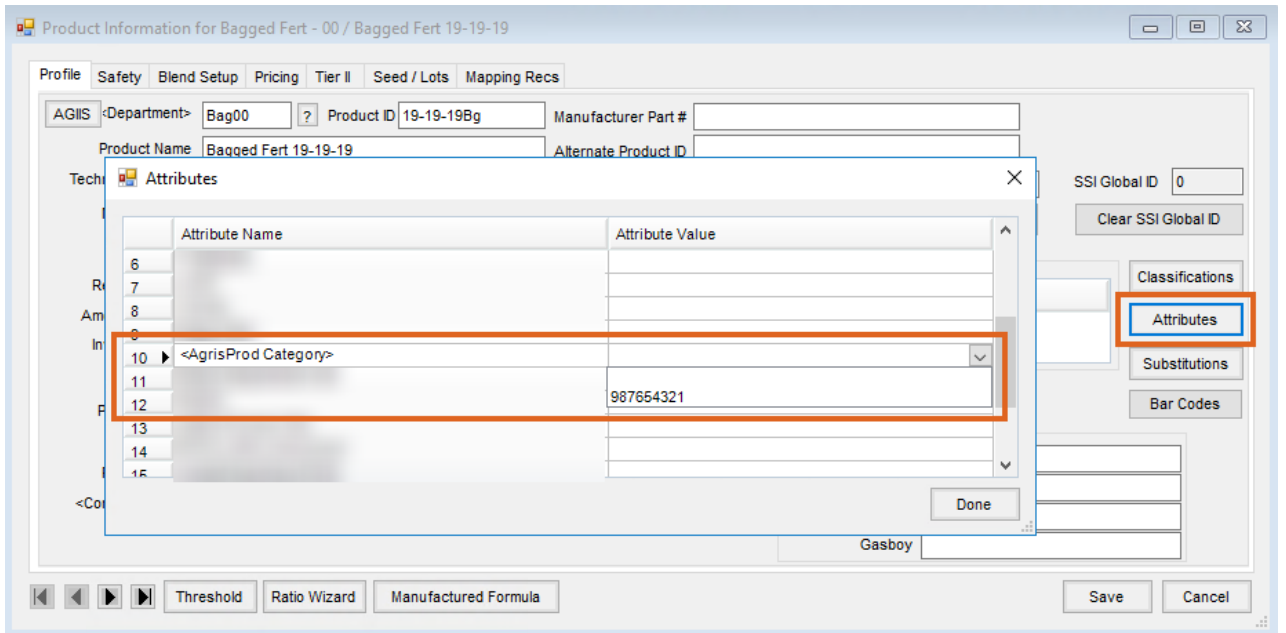

**Note:** If the Attribute is NOT marked as*Required*, the drop-down will contain a blank row to select and not apply an Attribute Value. If the Attribute IS marked as *Required*, the blank row will not be available and one of the added Values will have to be selected.

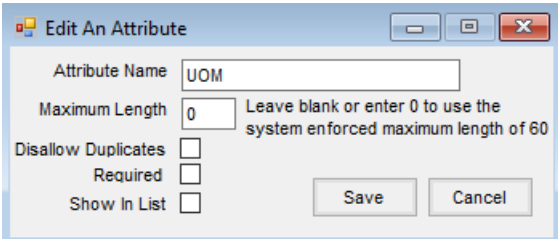